# **linux** 安装及配置 **oracle** 数据库

Linux 安装 Oracle 数据库我总共完整地安装过三次, 第一次是在浙大网新的时候, 自己照 着一个技术文档边看边摸索着安装的。第二次就是前段时间我在自己的虚拟机 Red Hat Enterprise Linux 里安装的。第三次是我在自己公司一台 Linux 服务器上安装的。三次安 装都是在 Linux 系统下进行,而且都很成功。当然安装之前我是看了不少关于 Linux 安装 Oracle 方面的技术文章,这是我的学习态度或者说方式。因为 Linux 与 Oracle 的版本不 同,网上写的安装方法或过程很多地方不一样,我都一一对照后进行安装的。今天我就来介 绍一下 Red Hat Enterprise Linux AS 5.4 安装 Oracle 10g 的全过程, 图文并茂, 详细 讲解。

#### 一、下载 **Oracle 10g**

先详细说明一下我的环境,系统:虚拟机 Red Hat Enterprise Linux AS 5.4, 数据库: Oracle Database 10g Release 2 (10.2.0.1)。Oracle 去官方网站下载, 我下载下来的 文件是 10201 database linux32.zip。

### 二、安装 **Oracle 10g** 前的配置

其实 Linux 下安装 Oracle 10g 并不难,主要就是安装前的配置有点烦琐罢了。不过不要 怕,安装过一两次你就会熟练了。开始了,Follow me!

#### **1**、安装 **Oracle** 所需软件包

先用 rpm -qa | grep 命令查询软件包是否安装了,没有的话再用 rpm -ivh 命令进行安装。

# 从 Red Hat Enterprise Linux AS5 光盘 1

#### cd /media/cdrom/Server

```
rpm -ivh setarch-2*
rpm -ivh make-3*
rpm -ivh glibc-2*
rpm -ivh libaio-0*
```
#### # 从 Red Hat Enterprise Linux AS5 光盘 2

#### cd /media/cdrom/Server

```
rpm -ivh compat-libstdc++-33-3*
rpm -ivh compat-gcc-34-3*
rpm -iwh compat-gcc-34-c++-3*
rpm -ivh gcc-4*
rpm -ivh libXp-1*
```
#### # 从 Red Hat Enterprise Linux AS5 光盘 3

cd /media/cdrom/Server

rpm -ivh openmotif-2\* rpm -ivh compat-db-4\*

# **2**、修改系统版本

vi /etc/redhat-release redhat-4

#Red Hat Enterprise Linux Server release 5.4 (Tikanga)

因为 oracle 的官方只支持到 RHEL4 为止, 所以要修改版本说明。把 Red Hat Enterprise Linux Server release 5.4 (Tikanga)这一行注释掉,前面加上一行 redhat-4。当然 oracle 安装完成后要修改回来。redhat-4 必须为 redhat-release 文件的第一行,否则安 装时还会报警告。

# **3**、修改内核参数

#vi /etc/sysctl.conf

增加下面的内容到文件中: kernel.shmall =  $2097152$  $k$ ernel.shmmax = 2147483648 kernel.shmmni = 4096 # semaphores: semmsl, semmns, semopm, semmni  $k$ ernel.sem = 250 32000 100 128 fs.file-max = 65536 net.ipv4.ip\_local\_port\_range =  $1024$  65000 net.core.rmem\_default=262144 net.core.rmem\_max=262144 net.core.wmem\_default=262144 net.core.wmem\_max=262144

我都加在最下面了,如下图:

```
<sup>2</sup> root@localhost:/etc
kernel. shmmax = 4294967295
                                                                                            À
# Controls the maximum number of shared memory segments, in pages<br>kernel.shmall = 268435456<br>kernel.shmmax = 2147483648
kernel. shmmni = 4096
# semaphores: semmsl, semmns, semopm, semmni
                                            开心技术乐园
kernel.sem = 250 32000 100 128
                                    Hack520.org
fs. file-max = 65536net.ipv4.ip local port range = 1024 65000
                                                                                            Ξ
net.core.rmem_default=262144
net.core.rmem_max=262144
net. core.wmem_default=262144
met.core.wmem max=262144
```
运行下面的命令使得内核参数生效:

# /sbin/sysctl –p

以上的参数我不一一解释了,有疑问的你可以在下面留言,我会尽量为你解答。

# **4**、建立安装 **Oracle** 需要的用户、组及目录

(1)新增组和用户:

groupadd oinstall groupadd dba groupadd oper useradd -g oinstall -G dba oracle

passwd oracle

(2)创建 Oracle 的安装目录,并把权限付给 oracle 用户:

```
mkdir -p /u01/app/oracle/product/10.2.0/db 1
chown -R oracle.oinstall /u01
```
# **5**、设置 **oracle** 用户的 **shelllimit**

#vi /etc/security/limits.conf

增加下面的内容到文件 /etc/security/limits.conf 文件中:

\* soft nproc 2047

\* hard nproc 16384

\* soft nofile 1024

\* hard nofile 65536

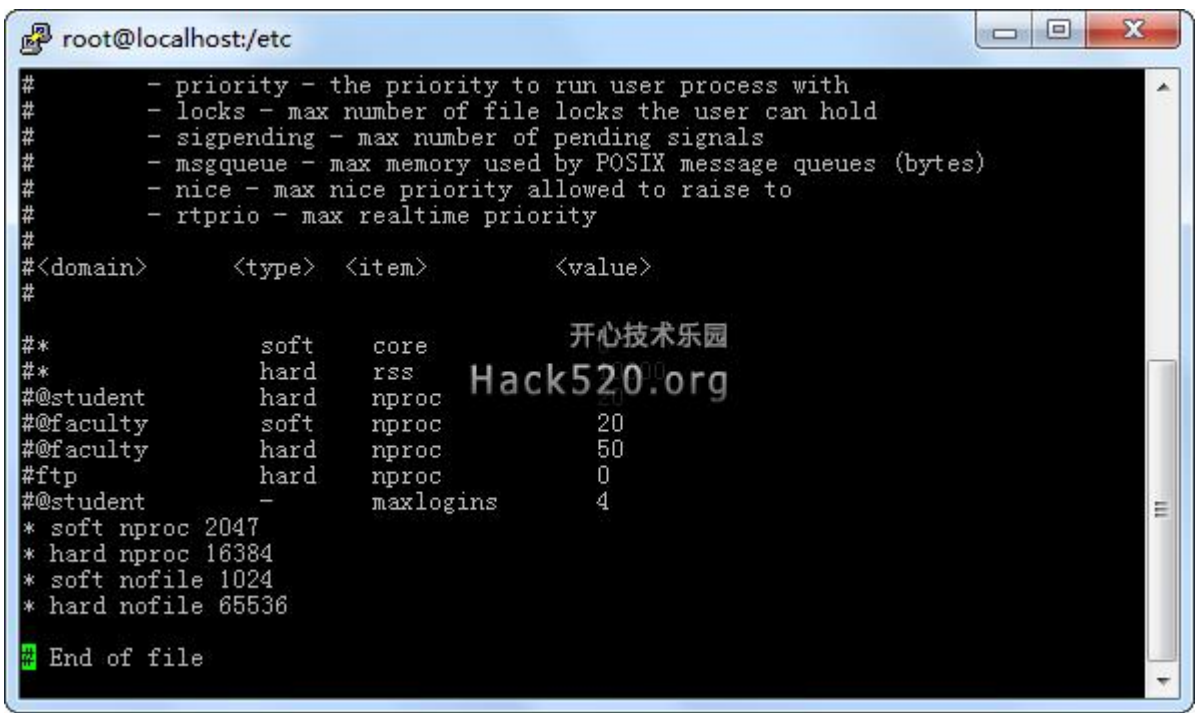

增加下面的内容到文件 /etc/pam.d/login 中, 使 shell limit 生效:

session required /lib/security/pam\_limits.so

## **6**、配置静态 **IP** 地址

安装 RedHat Linux 的时候最好采用静态 IP 地址, 如果当时选择的是 DHCP, 现在需要更 改/etc/sysconfig/network-scripts/ifcfg-eth0 文件:

DEVICE=eth0 BOOTPROTO=dhcp HWADDR=00:0C:29:74:5B:62 ONBOOT=yes HWADDR=00:0C:29:74:5B:62 #你的 mac 地址 IPADDR=192.168.89.130 #你的 IP 地址 NETMASK=255.255.255.0 #你的 IP 地址 GATEWAY=192.168.89.1 #你的网关

因为我安装 Linux 的时候配置了静态 IP, 所以这里我不去动它。如下图:

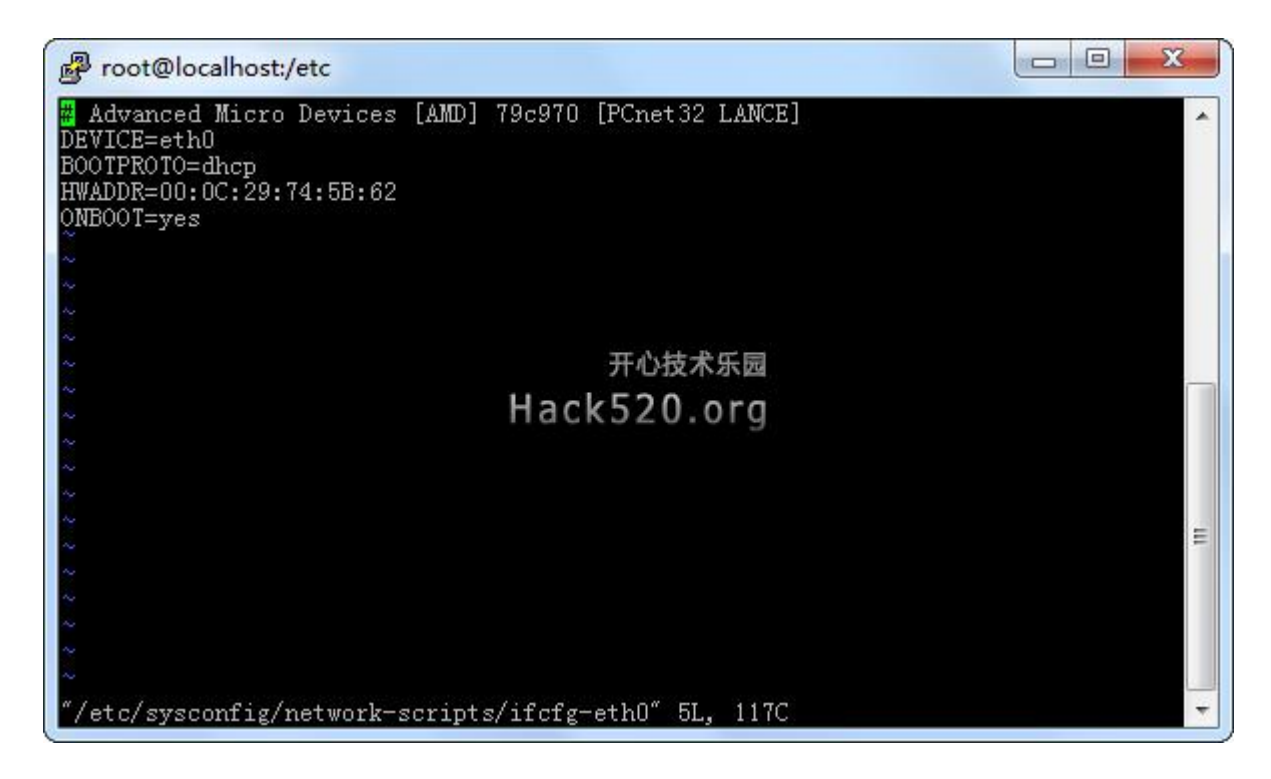

# **7**、修改**/etc/hosts**

把 127.0.0.1 改为具体的 ip 地址, 注意最好去掉那些无用的, 格式如下: ip 地址 – 主机名 – localhost

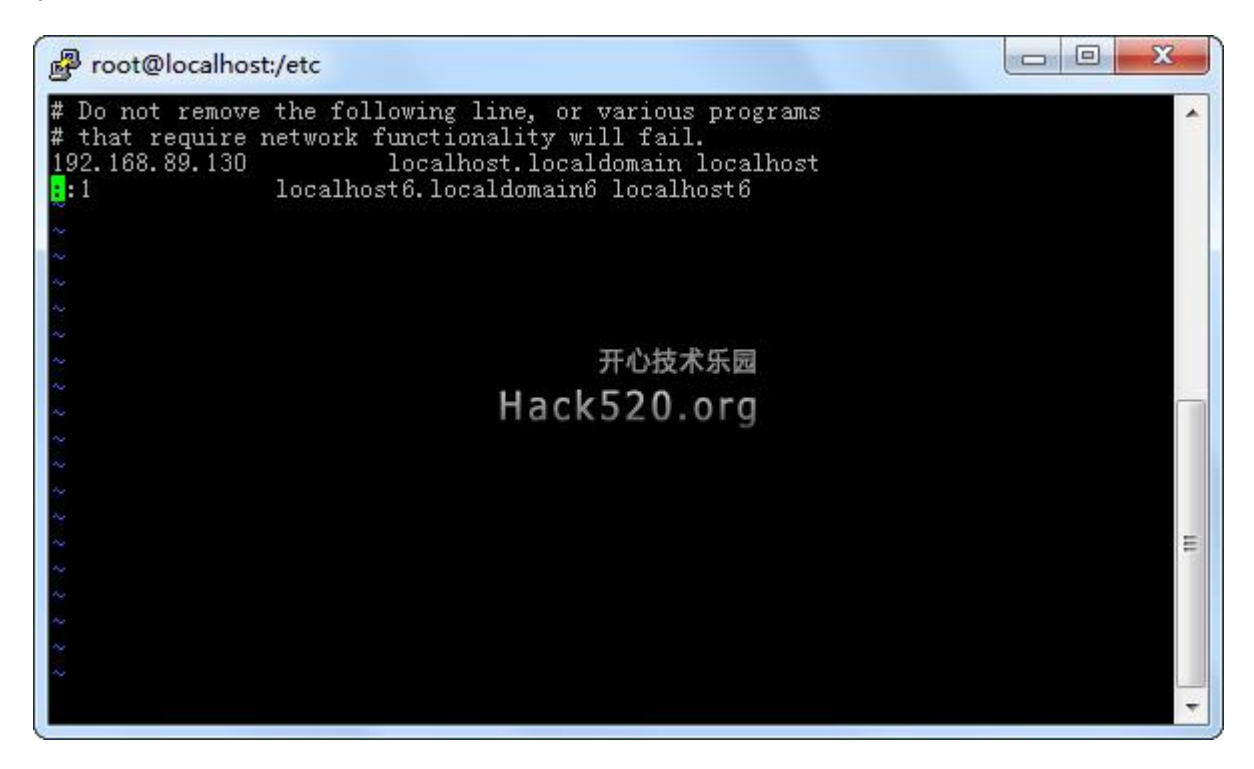

# **8**、关闭 **SeLinux**

因为 SeLinux 对 oracle 有影响, 所以把 Secure Linux 设成无效, 编辑文件 /etc/selinux/config :

#### SELINUX=disabled

当然你也可以用图形界面下的工具 (系统 > 管理 > 安全级别和防火墙), 选择 SELinux 页面并且设为无效。

# **9**、配置 **Oracle** 用户的环境变量

登录到 oracle 用户并且配置环境变量, 编辑/home/oracle 目录下的.bash\_profile 文件

vi .bash\_profile

增加下面的内容到文件 .bash\_profile # Oracle Settings TMP=/tmp; export TMP TMPDIR=\$TMP; export TMPDIR  $ORACLE$  $BASE=/u01/app/oracle$ ; export ORACLE BASE ORACLE\_HOME=\$ORACLE\_BASE/product/10.2.0/db\_1; export ORACLE\_HOME ORACLE\_SID=orcl; export ORACLE\_SID ORACLE\_TERM=xterm; export ORACLE\_TERM PATH=\$PATH:\$ORACLE\_HOME/bin; export PATH LD\_LIBRARY\_PATH=\$LD\_LIBRARY\_PATH:\$ORACLE\_HOME/lib; export LD\_LIBRARY\_PATH CLASSPATH=\$ORACLE\_HOME/JREORACLE\_HOME/jlib:\$ORACLE\_HOME/rdbms/jlib; export CLASSPATH if [ \$USER = "oracle" ]; then if  $\left[$  \$SHELL = "/bin/ksh" ]; then ulimit -p 16384 ulimit -n 65536 else ulimit -u 16384 -n 65536 fi fi

我同样加到文件最下面,如下图:

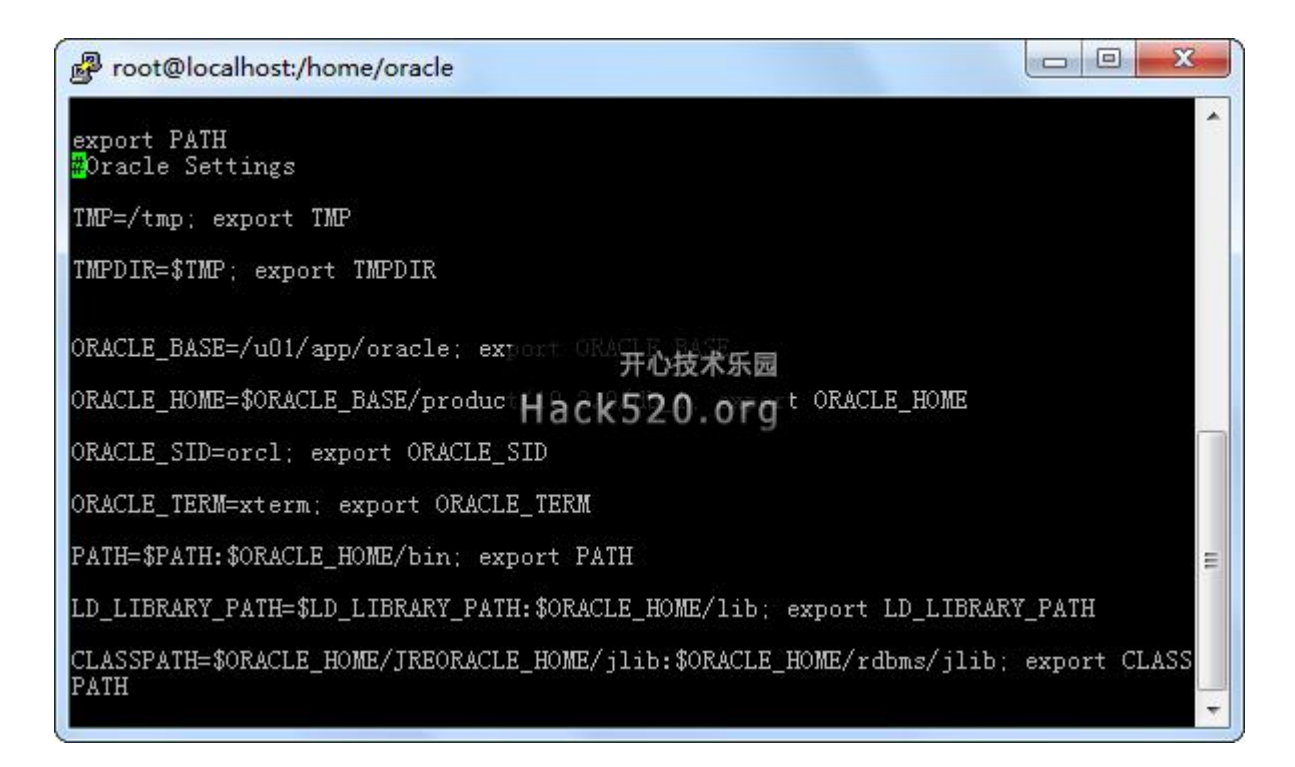

里面的 SID 在安装数据库时候如果修改了,安装完后需要回来重新修改 SID。修改完用 "source .bash\_profile"使其生效。

## **10**、修改开机使用文本模式登录

如果没有下面这些步骤,oracle 在安装时可能出现问题。可能会出现使用 oracle 用户启动 安装界面的时候报错,无法启动图形化界面。

#vi /etc/inittab 把 id:5:initdefault: 修改为 id:3:initdefault, 等 oracle 安装完成后可以修改回来。

#reboot(重启)

# **11**、添加你的机器 **oracle** 用户可以使用图形化界面

在文本模式下,用 root 登录,然后:

```
# startx
# xhost +
# su - oracle
$ export DISPLAY="192.168.89.130:0.0" #此处修改为你的 IP 地址
$ export LANG=en_US #设置运行语言
$ cd /hqw/databases #进入 Oracle 安装目录
$ ./runInstaller #开始安装喽
```
OK,完成了!接下去才是真正的安装过程。我们做了那么多配置还只是 Linux 安装 Oracle 前的准备工作而已,是不是很郁闷呐?不要郁闷,其实通过上述的操作你应该也学 到不少 Linux 系统方面的东西,我们不要为了安装 Oracle 而安装,而是在安装的过程中学 习更多的 Linux 知识。我突然想把 Linux 安装 Oracle 分成两篇日志写了,写在一篇里太 长了,因为下面的安装过程还会很多的截图,先到这里吧!明天我再写。